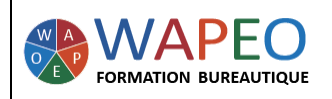

## **WINDOWS 10**

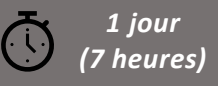

#### *Objectif :*

*Utiliser Windows 10 au quotidien avec efficacité Gérer des dossiers, des fichiers Personnaliser votre environnement Windows 10* 

*Public visé : Personnes souhaitant travailler sur Windows 10 fréquemment*

*Prérequis : Parler français. Savoir utiliser la souris sur un ordinateur*

#### *La formatrice :*

*Marie-Christine LE COGUIC Consultante formatrice depuis 7 ans Certifiée PCIE (7 modules) Certifiée Microsoft Office Master (Excel, Word, PowerPoint, Outlook) Certifiée TOSA EXCEL Expert Expérience professionnelle : une vingtaine d'années dans la comptabilité et l'administration commerciale avec utilisation du Pack Office*

*Méthodes & moyens pédagogiques : Mise en application par des exercices*

*Méthodes d'évaluation : Evaluation par un QCM*

#### *Tarif :*

- *Individuel : 575 €*
- *Intra : 900 € à 1 200 € pour plusieurs personnes (maxi 7 personnes)*
- *Inter : 275 € par personne*

#### *Délai d'accès :*

• *10 jours*

*Accessibilité aux personnes handicapées : nous consulter au préalable*

*06 48 16 99 81 mc.lecoguic@wapeoformation.com*

# PROGRAMME

## Découvrir et utiliser l'interface Windows 10

- Menu démarrer
- Ouvrir, activer ou fermer une session
- Arrêter ou mettre en veille son ordinateur
- Le bureau
- Le volet de notification
- Lancer et fermer les applications
- Passer d'une application à une autre
- Afficher deux applications côte à côte
- Gérer les fenêtres (déplacer, redimensionner, réduire ou fermer)
- Les menus contextuels

### Personnaliser le menu démarrer et le bureau

- Gérer la poubelle : Supprimer, restaurer, vider
- Créer des raccourcis sur le bureau
- Mettre une image en fond d'écran
- Épingler une application en tant que vignette
- Déplacer, redimensionner ou supprimer une vignette
- Gérer les groupes de vignettes
- Créer Les bureaux virtuels

## Utiliser la barre des tâches

- Verrouiller et/ou masquer la barre des tâches
- Épingler ou détacher une application de la barre des tâches
- Sélectionner les icônes à afficher dans la barre des tâches

## L'explorateur : Gérer des fichiers, des dossiers

- Le ruban
- Le volet de navigation
- Le volet de visualisation
- Gérer les dossiers : Créer, Renommer, Déplacer, Supprimer
- Gérer les fichiers : renommer, copier, couper, coller, supprimer, compresser
- Gérer l'affichage des dossiers

#### Gérer l'accès rapide

• Connaître les raccourcis et les astuces

Enregistré sous le numéro 53560926256 auprès du préfet de région de BRETAGNE (cet enregistrement ne vaut pas agrément de l'état)